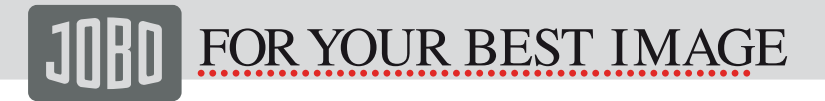

# **Photo Display 7"** PDJI 007

## **Instruction Manual**

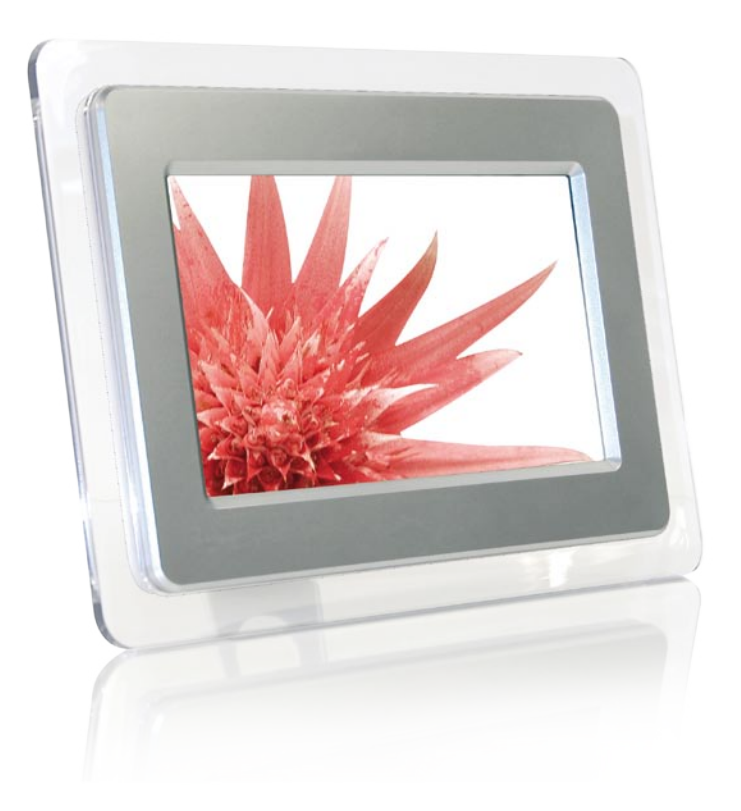

# MORE THAN 85 WEAPS WAS SCHOTEL EXAMPLE USE OF A WWW.JOBO.COM

### **Safety Instructions**

### **Caution with Power Cord**

Always pull the power cord out holding the plug. Never pull on the cord itself, and never pull out the power cord with wet hands as this may cause a short-circuit or electric shock. Do not place furniture, etc. on the power cord and take care that it does not become tangled. Never make a knot in the power cord and do not tie it together with other cables. The power cord should be positioned in such a way that nobody can stand on it. A damaged power cord can cause fire or electric shock. Check the power cord from time to time. If it is damaged, contact your nearest authorised customer service or dealer to replace it.

Devices using a power cord must only be connected to the type of power supply specified on its label.

Never apply brute force when inserting the power plug into the wall outlet. If you cannot connect the power adapter, the wall outlet may be obsolete. In this case, consult an electrician to replace the obsolete outlet.

Risk of electric shock by improper handling of electrical power.

Risk of electric shock: if the power cord has been visibly damaged, turn the device off immediately and unplug the power cord.

Never open the housing of the device, of the power adapter or the accessories as they contain no replaceable parts. By opening the housing you endanger your life through risk of electric shock.

### **Electrical Devices and Children**

Do not allow children to use electrical devices when not under supervision. Children may not comprehend the presence of potential risks.

Batteries / rechargeable batteries can be lethal if swallowed. Keep batteries out of reach of children. If batteries are swallowed, seek medical advice immediately.

Keep the packaging away from children too. There is danger of suffocation.

The device should not be exposed to sprayed or dripping water. No objects filled with liquids such as vases or drinks should be placed on, above or near the device.

Setting the Device Up Safely

Position the device on a stable, flat surface. It has not been designed for

### MORE THAN 85whoad from Www.Somanuals.com All Manuals Search MWWaJOBO\_COM

operation in very damp rooms (eg. bathrooms). Also, take care that

- Sufficient ventilation is always available (do not place the device on shelves or likewise.
- The device is not set up on a thick carpet or bed;
- Direct heat sources (eg. heating) do not affect the device;
- The device is not exposed to direct sunlight;
- Contact with sprayed and dripping water is avoided (place no objects filled with liquids, such as vases, on, above or near the device);
- The device is not placed in the immediate vicinity of magnetic fields (eg. loudspeakers):
- No open fire sources (eq. burning candles) are positioned on or near the device.
- Avoid also foreign bodies entering the device.

Before a storm and/or lightning disconnect the device from the power supply and pull out the antenna plug.

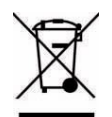

### **Disposal of Old Devices**

If this symbol of a crossed out trash can appears on a product, it means that this product is subject to the European Directive 2002/96/EC.

All old electrical and electronic devices must be disposed of separately from household rubbish at designates places.

With the proper disposal of old devices you avoid damage to the environment and your personal health.

You can obtain more information on the disposal of old devices by contacting your municipal administration, the disposal office or the place where you bought the product.

### **CAUTION: Notices on Mains Disconnection**

In order to disconnect the device fully from the mains power supply, the plug must be pulled out from the wall outlet. Therefore the equipment should be set up in such a way that unobstructed access to the wall outlet is always ensured, so that the plug can be immediately removed in an emergency situation. To avoid the danger of fire, the plug should always be removed when not being used for a long period of time from the wall outlet, such as during holidays.

MORE THAN 85whoad from Www.Somanuals.com All Manuals Search MWWaJOBO\_COM

Connect the product as described in the User's Manual.

Follow the instructions in the User's Manual of your computer.

Place the product away from humidity and avoid wet environments. Never use this device near water.

Any repair and maintenance of the devices must be performed by qualified service personnel only. Repair or maintenance is necessary when you observe any kind of damage (e.g. damaged power cord or plug, when liquids have entered the device, when objects have fallen onto the equipment, when the device has been dropped, when the device has been exposed to rain or moisture) or when you observe a reduced performance of the product.

To avoid the risk of electric shock, the case may only be opened by qualified service technicians.

Only use a soft, dry and fluff-free cloth or brush. Do not use any detergents, alcohol, benzene, furniture cleaner or any similar products.

Install all cables so that they cannot be tripped over.

## MORE THAN 85 WEAPS WWW.Somenuals.com. All Manuals Search AV WW JOBO COM

### 1. Features:

- Large 3.5 x 6' TFT LCD
- Screen resolution: 480 x 234 (RGB)
- Supports popular memory cards: SD, MMC, USB
- JPEG file format reading
- Easy to use and operate
- Picture Auto Slide-showing and Auto-Circulation Function
- Picture rotation function
- Rotate the pictures in clockwise or counter-clockwise with different angles of 90degree/180degree/270degree
- Adjustable slideshow delay interval(3sec, 10sec, 1min, 2h)
- Zoom in and out the picture
- Landscape/Portrait positioning /wall mounting
- Power consumption: 6w
- Freely change starting logo

### 2. Installation

### 2.1 Install the support bracket

Take out the support bracket and fix it to the slot on the back of the photo frame, there are three kinds of different view positions:

### Landscape positioning:

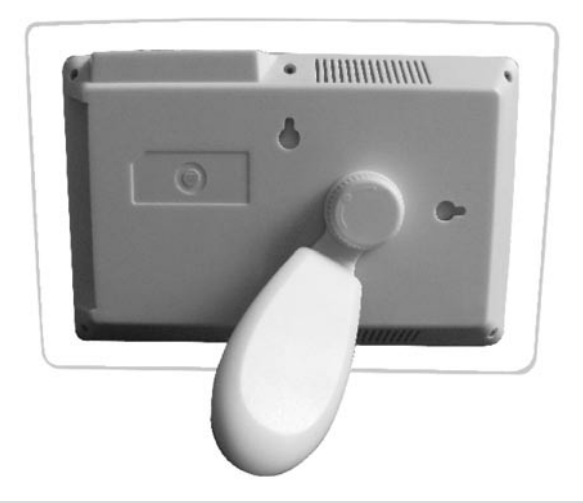

## MORE THAN 85 WEAPS WWW.SOMALAS.Com All Manuals Search AV WW JOBO COM

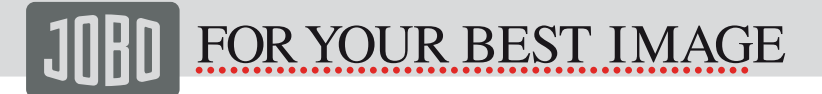

### **Portrait positioning:**

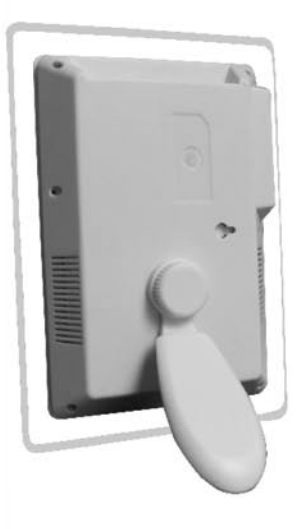

### **Wall mounting:**

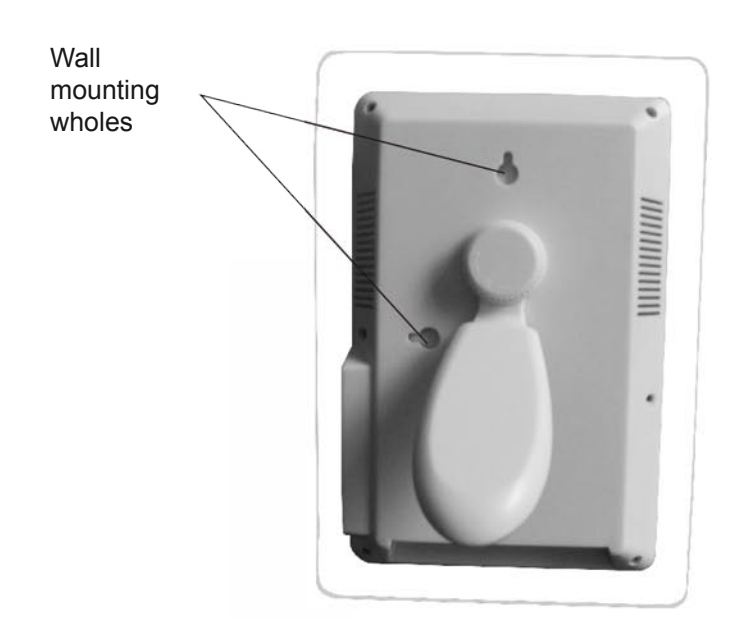

## MORE THAN & Swinged the Wave. Schen Line Com Ri Manuals Search WWW.JOBO.COM

### 2.2 Install the SD/MMC card / USB

Take out the SD/MMC card from your digital camera, insert it into the SD/MMC card slot at the right side of photo frame following the correct direction.

### 2.3 Connect the power adapter

Connect the Power adaptor to the AC power (110v-240v), the photo frame will start with thumbnail view

### 3. Button Assignment

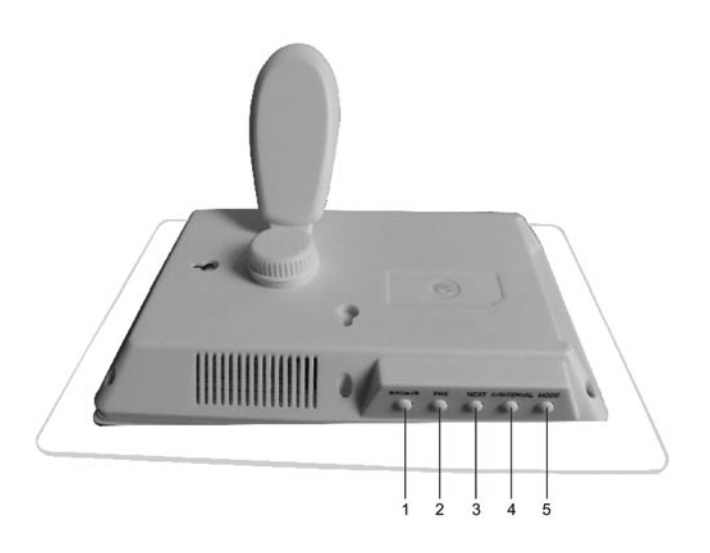

### **Button functions:**

- $\mathbf{1}$ Play / Pause Play/Pause or confirm button
- $2<sup>2</sup>$ Move left or up Left
- 3. Right Move right or down
- $\overline{4}$ Exit Exit current mode
- 5. Setup Enter Setup mode

## MORE THAN 85whoat from Www.somenuals.com All Manuals Search WWWaJOBO\_COM

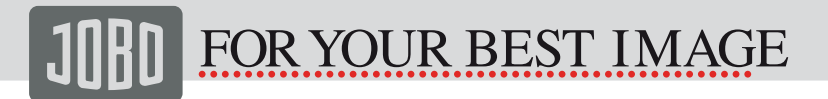

#### Control function

In the PHOTO mode, six images will be showed one time on the screen for easy image selection

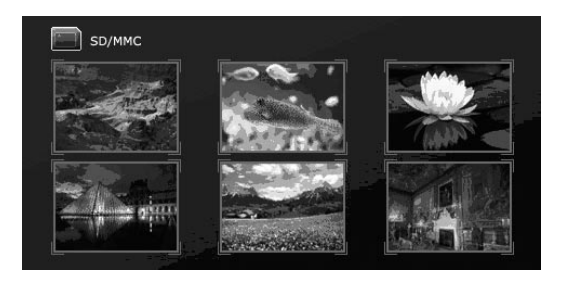

**LEFT/RIGHT:** Use the two button of the Control panel to select an image

PLAY/PAUSE: Press the PLAY/PAUSE button of the control panel to view the selected image at full screen size.

**EXIT** Press the EXIT button of the control panel to return to the previous image

### **SLIDE SHOW AND IMAGE CONTROL**

#### When viewing an image:

**LEFT:** When viewing an image, press the left button on the control panel to return to the previous image.

RIGHT: When viewing an image, press the right button on the control panel to skip to the next image.

PLAY/PAUSE: Press PLAY/PAUSE button confirm to enter SLIDESHOW view.

**EXIT:** Press EXIT button on the control panel to return to the thumbnail state.

## MORE THAN S5 Moad from Www.somanials.com All Manuals Search AVW.WaJOBO\_COM

### **SETUP**

### **To set viewing parameter:**

SETUP: Press SETUP button to enter the setup menu. LEFT/RIGHT: USE the LEFT and RIGHT button to scroll to selection function PLAY/PAUSE: Press PLAY/PAUSE button to choose an item and confirm selection EXIT: Press the EXIT button to exit the menu

### **SLIDE SHOW DISPLAY**

it will enter the selection picture when you press PLAY/PAUSE button for the first time. Press again, there are "play" word on the photos ,it will play pictures automatically. There are "pause" word when you Press the third time, the photos will stop play. Continuously to play automatically when you press once again.

There are seven items will be displayed on the screen press setup button when the Digital photo frame is in thum brail display mode.

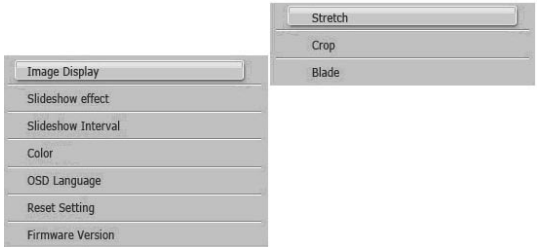

### **Image Dispaly**

There are three image display mode:

1) stretch 2) crop 1) original

### **Slideshow Effect**

- 1) ALL
- 2) 3D Filp
- 3) 3D Cirde
- 4) 3D Float
- 5) 3D Cube
- 6) Shutter
- 7) Boxing Shutter
- 8) Cross Comb
- 9) Insert
- 10) News
- 11) Plus Sign
- 12) Flabellate
- 13) Fade
- 14) Shrink

### MORE THAN S5wnload from Www.Somanuals.com. All Manuals Search AN WWW.ad

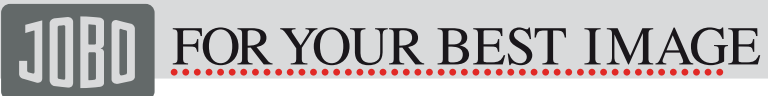

#### **Slideshow interval**

Set interval time of each image as follows:

3 seconds. 10 seconds 1 minute 2 hours

#### **Color**

color&contrast , Debugging picture and screen brightness Use LEFT and RIGHT buttons to adjust Brightness: Brightness Operation Ibid: Contrast Operation Ibid: Saturation Operation Ibid: Hue

#### **OSD Language**

Press LEFT or RIGHT buttons on the top panel to switch language

1 (English) 2 (French) 3 (Spanish) 4 (Italian) 5 (Dutch) 6 (German) 7 (Russia) 8 (Portuguese)

#### **Reset Setting**

Reset Setting: It will revert to the factory setting after pressing this buttom.

#### **Software Version:**

Enter this menu can see the Software Version

There are six items will be displayed on the screen press setup button when the Digital frame is in the playing a photo or the PAUSE mode.

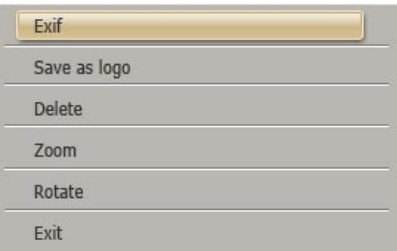

#### **Exif**

To see the camera model, aperture size, ISO value & date four functions

#### **Save as logo**

To press this setup to set your favorite picture as welcome LOGO

#### **Delete**

PAUSE button to confirm whether need delete or not/Press Pnot

### **ZOOM**

The image can be enlarged up to 5 times by press PLAY/PAUSE button Continuously, on the  $6<sup>th</sup>$  times it will revert to the original size.

#### **Rotate**

press the SETUP button to selection ROTATE item, screen image-When viewing a full 90 degrees rotate image, PAUSE button can select the rotation of the image/press PLAY per time, 90 degrees for a total of four rotating.

### **EXIT**

Press this button exit from the current setup item

### MORE THAN S5wnload from Www.Somanuals.com. All Manuals Search AN WWW.ad

### **6 Technical Specification:**

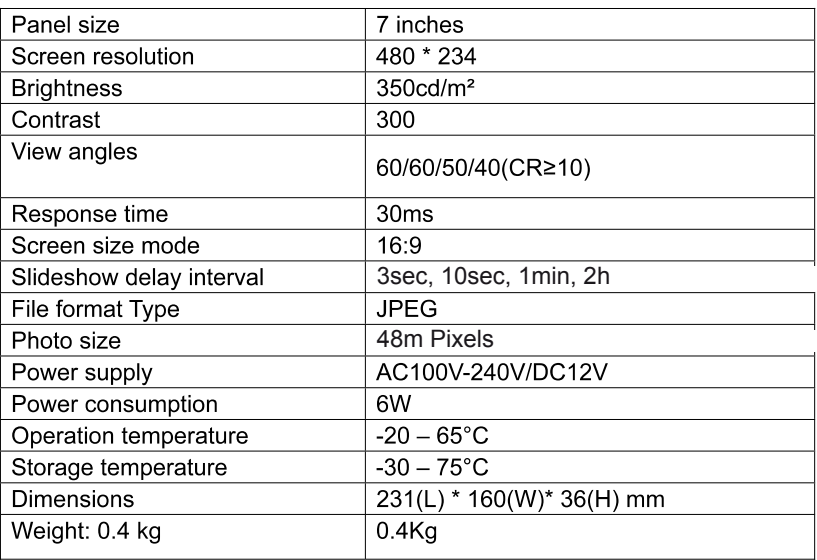

### 7 Package content:

- Digital Photo Frame
- Instruction Manual
- Power adapter
- Frame support bracket

JOBO AG . 51645 Gummersbach . Kölner Straße 58 . Tel: 02261 / 545-0 . Fax: 02261 / 545-46 . Mail: info@jobo.com . www.jobo.com . 07008 (86 569)

### MORE THAN & Swinger than www.somenials.com/RIMAnuals Search AWWA JOBO COM

Free Manuals Download Website [http://myh66.com](http://myh66.com/) [http://usermanuals.us](http://usermanuals.us/) [http://www.somanuals.com](http://www.somanuals.com/) [http://www.4manuals.cc](http://www.4manuals.cc/) [http://www.manual-lib.com](http://www.manual-lib.com/) [http://www.404manual.com](http://www.404manual.com/) [http://www.luxmanual.com](http://www.luxmanual.com/) [http://aubethermostatmanual.com](http://aubethermostatmanual.com/) Golf course search by state [http://golfingnear.com](http://www.golfingnear.com/)

Email search by domain

[http://emailbydomain.com](http://emailbydomain.com/) Auto manuals search

[http://auto.somanuals.com](http://auto.somanuals.com/) TV manuals search

[http://tv.somanuals.com](http://tv.somanuals.com/)